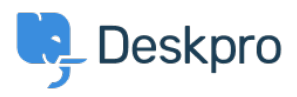

[Tudásbázis](https://support.deskpro.com/hu/kb) > [Using Deskpro](https://support.deskpro.com/hu/kb/using-deskpro) > [Agent](https://support.deskpro.com/hu/kb/agent) > [How do I nominate users to manage an](https://support.deskpro.com/hu/kb/articles/how-do-i-nominate-users-to-manage-an-organizations-tickets) [organization's tickets?](https://support.deskpro.com/hu/kb/articles/how-do-i-nominate-users-to-manage-an-organizations-tickets)

## How do I nominate users to manage an organization's tickets?

Eloise Rea - 2023-08-01 - [\(0\) megjegyzés](#page--1-0) - [Agent](https://support.deskpro.com/hu/kb/agent)

The organization managers feature allows specific people to oversee all of the ticket happenings for their organization. Normally, a person can only see the tickets that they've created or are a participant in. However, an organization manager can see any ticket associated with their organization and even automatically be added as a participant to any new tickets for their organization.

## **Nominating Organization Managers**

A person can be set as an organization manager in two places in the agent interface:

- On a person's CRM profile, next to their position field.
- On the organization page, in the members list. Organization managers have an icon next to their name. Clicking this icon will toggle manager status on and off.

 $\pmb{\times}$ 

 $\pmb{\times}$ 

## **From the Organization Manager's perspective**

An organization manager can view and search all of their organization's tickets in the help center. They will have a new option when clicking on their user profile icon.

## $\pmb{\times}$

If they wish to automatically join any tickets for their organization when they're created, they can set this on their profile page: